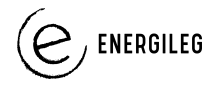

٦

## VEJLEDNING TIL LYDEKSPERIMENT GÆT EN LYDTING

 $\top$ 

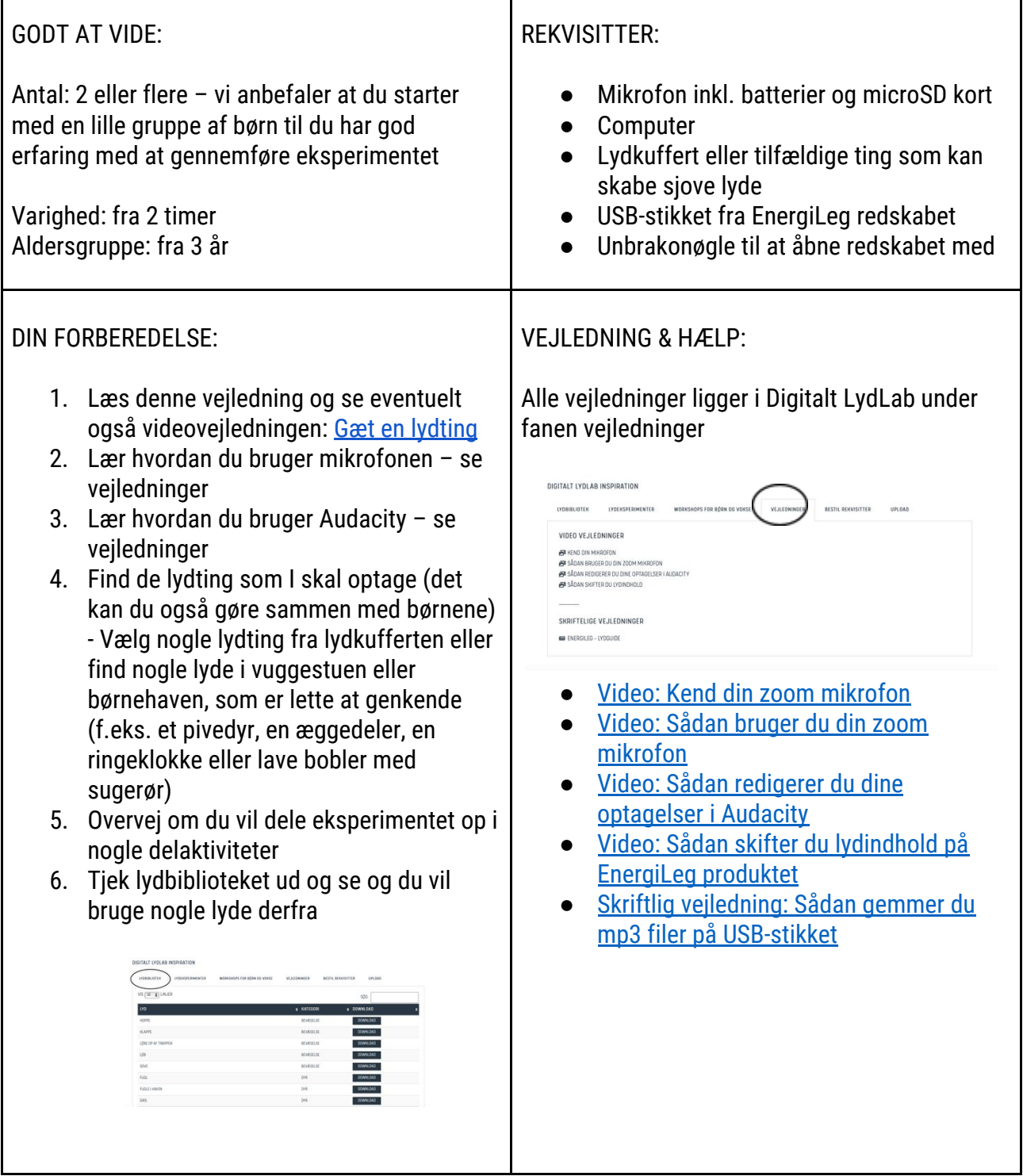

Forslag til proces med børnene er på næste side.

 $\mathsf{r}$ 

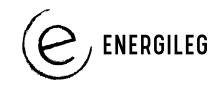

## **PROCESSEN MED BØRNENE:**

- 1. Introducer lydeksperimentet
	- a. overvej om du vil lade dem lytte til hvordan et slutprodukt kunne lyde – vurder om det virker begrænsende eller stimulerende ift. udfoldelse af børnenes kreativitet. Du finder filen her ……………………….

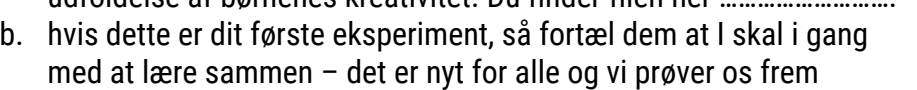

- 2. Lær dem hvordan de optager lydene (kan undlades hvis du optager lydene) du kan vise dem videoerne: [Kend din zoom mikrofon](https://energileg.dk/wp-content/uploads/2020/05/Kend-din-mikrofon.mp4) & [Sådan bruger du din zoom mikrofon](https://energileg.dk/wp-content/uploads/2020/05/S%C3%A5dan-bruger-du-din-ZOOM-Mikrofon-.mp4) – de ligger under vejledninger
- 3. Inden I begynder at optage: tal med børnene om hvilke lyde det er ok at optage. For eksempel er det ikke ok at optage en dialog som andre har eller en menneskelyd, som de ikke har fået lov at optage
- 4. Optag lydene med børnene lad dem indspille hver lyd flere gange og opdage, at de bliver modigere og måske også, at kvaliteten af lydoptagelsen bliver bedre? Husk at indstille lydstyrke + hovedtelefonindgang til styrke 70.
- 5. Lyt til lydene, tal om hvad I hører, og vælg de bedste lydoptagelser, som skal på lydproduktet lad børnene have det sjovt med det, måske får de lyst til at optage nye lyde?
- 6. Klip hver lyd til i Audacity (start og slutning) og læg 8 sek. "stilhed" i enden af hver lyd, så børnene kan nå at gætte, hvilken lyd det er før den næste starter. HUSK ! Læg 8 sekunder til i enden: Sæt markøren i enden af din lyd i Audacity, tryk på den røde optageknap og optag 8 sekunder, stop optagelsen og gem det hele. Der skal være stille for ikke at snak eller andre lyde optages med. Se eventuelt videovejledningen: [Sådan redigerer du dine optagelser i](https://energileg.dk/wp-content/uploads/2020/05/S%C3%A5dan-redigerer-du-dine-optagelser-i-Audacity-.mp4) [Audacity](https://energileg.dk/wp-content/uploads/2020/05/S%C3%A5dan-redigerer-du-dine-optagelser-i-Audacity-.mp4)
- 7. Gem hver lyd som en MP3-fil på EnergiLegs USB-stik. Brug eventuelt skriftlig vejledning: [Sådan gemmer du mp3 filer på USB-stikket.](https://energileg.dk/wp-content/uploads/2020/05/Lydguide_EnergiLeg-v3.pdf) Overvej om du vil bruge nogle af de lydoptagelser som ligger i lydbiblioteket.
- 8. Sæt USB-stikket i EnergiLeg produktet. Brug eventuelt videovejledning: [Sådan skifter du](https://www.youtube.com/watch?v=lk51lMfZeoA) [lydindhold på EnergiLeg produktet](https://www.youtube.com/watch?v=lk51lMfZeoA)
- 9. Så er I klar til at bruge det. Drej, hop eller løb på et af produkterne og se om børnene kan huske lydene. Drejer du 3 gange rundt på MusikBolden, så har du energi nok til 60 sekunder. Det samme gælder Skibsrattet og EnergiHjulet
- 10. Giv andre børn mulighed for også at være med i gættelegen /lad de andre børn gætte hvilke ting de hører. Krydr legen med en ekstra dimension – kan I huske alle lyderne i den rigtig rækkefølge?

## **Ideer til forbedring af eksperimentet eller nye eksperimenter**

Hvis du har ideer til at forbedre eksperimentet, så kontakt EnergiLeg på *info@energileg.dk* eller ring til på +45 63 43 31 61.

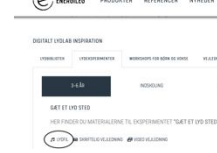